Freshtr**in** 

# **FRESHTROP FRUITS LIMITED (CIN: L15400GJ1992PLC018365)**

# **NOTICE**

**NOTICE** is hereby given that the 30th Annual General Meeting of the Members of **FRESHTROP FRUITS LIMITED** will be held on Monday 26th September 2022 at 4.00 P.M. through Video Conferencing ("VC")/Other Audio-Visual Means ("OAVM") to transact the following business:

#### **ORDINARY BUSINESS:**

1. To receive and adopt audited financial statements of the Company for the financial year 2021- 22 and to pass the following resolution, with or without modification, as an **ORDINARY RESOLUTION:**

**"RESOLVED THAT** the audited financial statements of the Company for the financial year 2021- 22 comprising of Balance Sheet as on 31st March, 2022 and Statement of Profit & Loss and cash flow statement for the Financial year ended on 31st March, 2022 together with all annexure and attachment thereto including the Directors' Report and Auditors' Report thereon, which have already been circulated to the Members and as laid before this meeting, be and are hereby approved and adopted."

2. To appoint a director in place of Mr. Ramchandra Gaurishankar Joshi (DIN: 00231568), who retires by rotation and being eligible, offers himself for re appointment and to pass following resolution, with or without modification, as an **ORDINARY RESOLUTION:**

**"RESOLVED THAT** the retiring Director, Mr. Ramchandra Gaurishankar Joshi (DIN: 00231568), be and is hereby re-appointed as a Director of the Company, liable to retire by rotation.

3. To consider and if thought fit, to pass, with or without modification(s), the following resolution as an **ORDINARY RESOLUTION:**

**"RESOLVED THAT** pursuant to the provisions of Section 139, 142 of the Companies Act 2013 read with Rule 3 of the companies (Audit & Auditors) Rules 2014 and other applicable provisions of the Companies Act 2013, if any, including any statutory modification(s) or reenactment thereof for the time being in force, M/s F P & Associates, Chartered Accountants (Firm Registration Number-0143262W) be and is hereby re-appointed as the Statutory Auditors of the Company, to hold office for another term of five years starting from the conclusion of this Annual General meeting i.e. 30th AGM till the conclusion of 35th Annual General Meeting of the Company on such remuneration (including fees for certification) and reimbursement of out of pocket expenses for the purpose of audit as may be fixed by the Chairman and Managing Director of the Company in consultation with the said Statutory Auditors.

**Date:** 9th August, 2022 **By order of the Board** 

**Registered Office** A-603, Shapath IV, **Ashok Motiani** Opp. Karnavati Club, S. G. Road, Chairman & Managing Director Ahmedabad – 380015 (DIN: 00124470)

**For Freshtrop Fruits Limited**

## **NOTES:**

- 1. As you are aware, in view of the situation arising due to COVID-19 global pandemic, the general meetings of the companies shall be conducted as per the guidelines issued by the Ministry of Corporate Affairs (MCA) vide Circular No. 14/2020 dated April 8, 2020, Circular No.17/ 2020 dated April 13, 2020, Circular No. 20/2020 dated May 05, 2020, Circular No. 02/202-22 dated 13th January, 2021 and Circular No. 2/2022 dated 5th May, 2022 (collectively referred to as 'MCA Circulars') and Circular No. SEBI/HO/CFD/CMD1/CIR/P/2020/79 dated 12th May, 2020 read with Circular No. **SEBI/HO/CFD/CMD2/CIR/P/2021/11 dated 15th January, 2021** and SEBI/HO/CFD/CMD2/ CIR/P/2022/62 dated 13th May, 2022 . The forthcoming AGM will thus be held through video conferencing (VC) or other audio-visual means (OAVM) and physical presence of Members at the AGM venue is not required. Hence, Members can attend and participate in the 30th AGM through VC/OAVM.
- 2. Pursuant to the provisions of Section 108 of the Companies Act, 2013 read with Rule 20 of the Companies (Management and Administration) Rules, 2014 (as amended) and Regulation 44 of SEBI (Listing Obligations & Disclosure Requirements) Regulations 2015 (as amended), and MCA Circulars, the Company is providing facility of remote e-voting to its Members in respect of the business to be transacted at the AGM. For this purpose, the Company has entered into an agreement with National Securities Depository Limited (NSDL) for facilitating voting through electronic means, as the authorized e-Voting agency. The facility of casting votes by a member using remote e-voting as well as the e-voting system on the date of the AGM will be provided by NSDL.
- 3. Pursuant to the Circular No. 14/2020 dated April 08, 2020, issued by the Ministry of Corporate Affairs, the facility to appoint proxy to attend and cast vote for the members is not available for this AGM. However, Body Corporates are entitled to appoint authorized representatives to attend the AGM through VC/OAVM and participate there at and cast their votes through e-voting.
- 4. In compliance with the aforementioned MCA and SEBI Circulars, Notice of the AGM along with the Annual Report 2021-22 is being sent only through electronic mode to those Members whose email addresses are registered with the Company/ Depository Participant. Members may note that the Notice and Annual Report 2021-22 will also be available on the Company's website www.freshtrop.com, website of the Stock Exchanges i.e. BSE Limited at **www.bseindia.com** and on the website of National Securities Depository Limited (NSDL) **https://www.evoting.nsdl.com**.
- 5. The Members can join the AGM through VC/OAVM mode 15 minutes before the scheduled time of the commencement of the Meeting by following the procedure mentioned in the Notice and shall be closed after expiry of 15 minutes from the scheduled time. The facility of participation at the AGM through VC/OAVM will be made available to 1000 members on first come first served basis. This will not include large Shareholders (Shareholders holding 2% or more shareholding), Promoters, Institutional Investors, Directors, Key Managerial Personnel, the Chairpersons of the Audit Committee, Nomination and Remuneration Committee and Stakeholders Relationship Committee, Auditors etc. who are allowed to attend the AGM without restriction on account of first come first served basis.
- 6. Since the AGM will be held through VC / OAVM, the Route Map of the AGM venue is not annexed to this Notice.
- 7. Members can attend and participate in the AGM through VC / OAVM only. The attendance of the Members attending the AGM through VC/OAVM will be counted for the purpose of reckoning the quorum under Section 103 of the Companies Act, 2013.
- 8. To support the 'Green Initiative', Members who have not yet registered their email addresses are requested to register the same with their DPs in case the shares are held by them in electronic form and with Bigshare Services Private Limited in case the shares are held by them in physical form.

# Freshtr**in**

# **FRESHTROP FRUITS LIMITED**

- 9. Shareholders holding shares in physical mode and who have not updated their email addresses with the Company are requested to update their email addresses by sending a duly signed request letter to the Registrar and Transfer Agents of the Company Bigshare Services Private Limited by providing Folio No. and Name of shareholder. Shareholders holding shares in dematerialized mode are requested to register / update their email addresses with the relevant Depository Participants.
- 10. Corporates Members are required to send scanned copy (PDF/ JPG Format) of the relevant Board or Governing Body Resolution/ Authority letter etc. with attested specimen signature of the duly authorized signatory (ies) who are authorized to vote, to the Scrutinizer by e-mail to manojhurkat@hotmail.com with a copy marked to evoting@nsdl.co.in.
- 11. In case of joint holders, the Member whose name appears as the first holder in the order of names as per the Register of Members of the Company will be entitled to vote at the AGM.
- 12. Members who would like to express their views/ask questions as a speaker at the Meeting may pre-register themselves by sending a request from their registered e-mail address mentioning their names, DP ID and Client ID/folio number, PAN and mobile number at secretarial@freshtrop.com from Saturday, September 9, 2022 (10.00 a.m. IST) to Monday, September 18, 2022 (4.00 p.m. IST). Only those Members who have pre-registered themselves as a speaker will be allowed to express their views/ask questions during the AGM. The Company reserves the right to restrict the number of speakers depending on the availability of time for the AGM.
- 13. Pursuant to the provisions of Section 91 of the Act, the Register of Members and Share Transfer Books will remain closed from Monday, September 19, 2022, to Monday, September 26, 2022, both days inclusive.
- 14. In line with the Ministry of Corporate Affairs (MCA) Circular No. 17/2020 dated April 13, 2020, the Notice calling the AGM has been uploaded on the website of the Company at www.freshtrop.com. The Notice can also be accessed from the websites of the Stock Exchanges i.e. BSE Limited at **www.bseindia.com** and the AGM Notice is also available on the website of NSDL (agency for providing the Remote e-Voting facility) i.e. **www.evoting.nsdl.com**.
- 15. Pursuant to the provisions of Sections 124 and 125 of the Act, dividends, which remain unclaimed for a period of seven years from the date of transfer to the Unpaid Dividend Account, are required to be transferred to the IEPF established by the Central Government. The details of unpaid dividend are placed on the website of the Company at www.freshtrop.com.

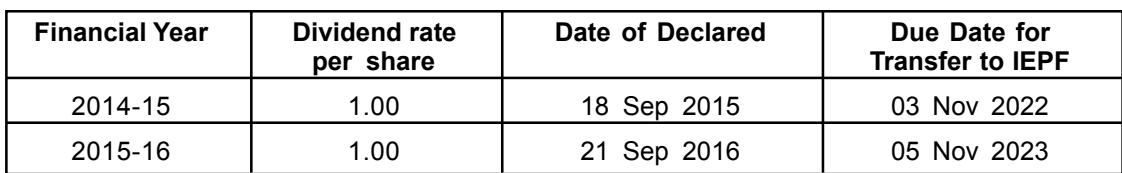

Following is the due date for transfer of unclaimed dividend to the IEPF

- 16. The Board of Directors in their Meeting held on 9th August 2022 appointed Mr. Manoj Hurkat, Practicing Company Secretary, Ahmedabad of M/s Manoj Hurkat & Associates (Membership No.4287 & CP No. 2574) or failing him any other Practicing Company Secretary, as may be appointed by authorised officials, as a Scrutinizer for overseeing the remote e-voting process in a fair and transparent manner.
- 17. The Scrutinizer shall submit his report to the Chairman, or any other person authorised by him. Results declared along with report of the Scrutinizer shall be placed on the website of the Company www.freshtrop.com and on the website of NSDL https://www.evoting.nsdl.com. Immediately after declaration of result by the Chairman or any person authorized by him in this behalf.

# **FRESHTROP FRUITS LIMITED**

Freshtr**in**o

#### **THE INSTRUCTIONS FOR MEMBERS FOR REMOTE E-VOTING AND JOINING GENERAL MEETING ARE AS UNDER: -**

The remote e-voting period begins on Friday September 23, 2022 at 9:00 A.M. and ends on Sunday September 25, 2022 at 5:00 P.M. The remote e-voting module shall be disabled by NSDL for voting thereafter. The Members, whose names appear in the Register of Members / Beneficial Owners as on the record date (cut-off date) i.e. Monday 19th September 2022, may cast their vote electronically. The voting right of shareholders shall be in proportion to their share in the paid-up equity share capital of the Company as on the cut-off date, being Monday 19th September 2022.

### **How do I vote electronically using NSDL e-Voting system?**

The way to vote electronically on NSDL e-Voting system consists of "Two Steps" which are mentioned below:

#### **Step 1: Access to NSDL e-Voting system**

#### **A) Login method for e-Voting and joining virtual meeting for Individual shareholders holding securities in demat mode**

In terms of SEBI circular dated December 9, 2020 on e-Voting facility provided by Listed Companies, Individual shareholders holding securities in demat mode are allowed to vote through their demat account maintained with Depositories and Depository Participants. Shareholders are advised to update their mobile number and email Id in their demat accounts in order to access e-Voting facility.

Login method for Individual shareholders holding securities in demat mode is given below:

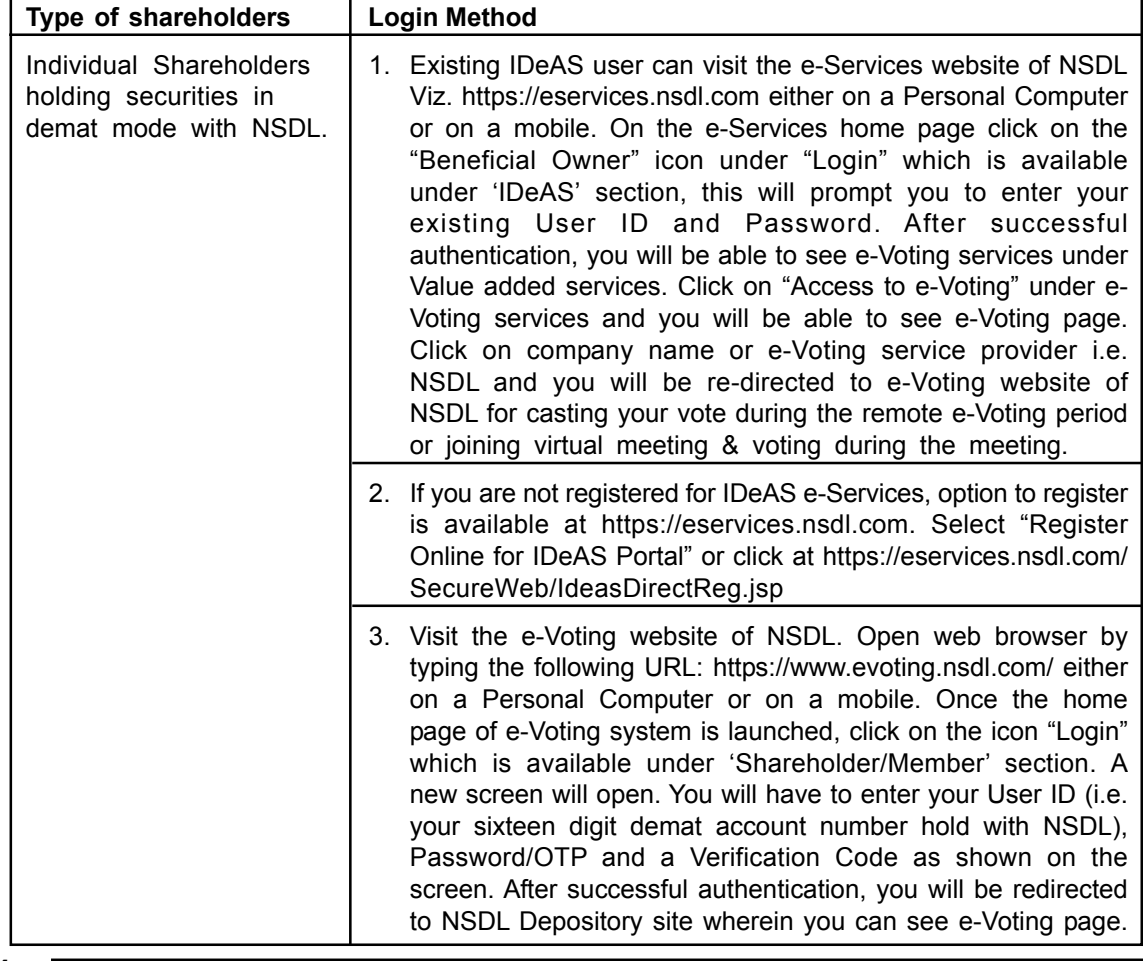

Freshtröp

# **FRESHTROP FRUITS LIMITED**

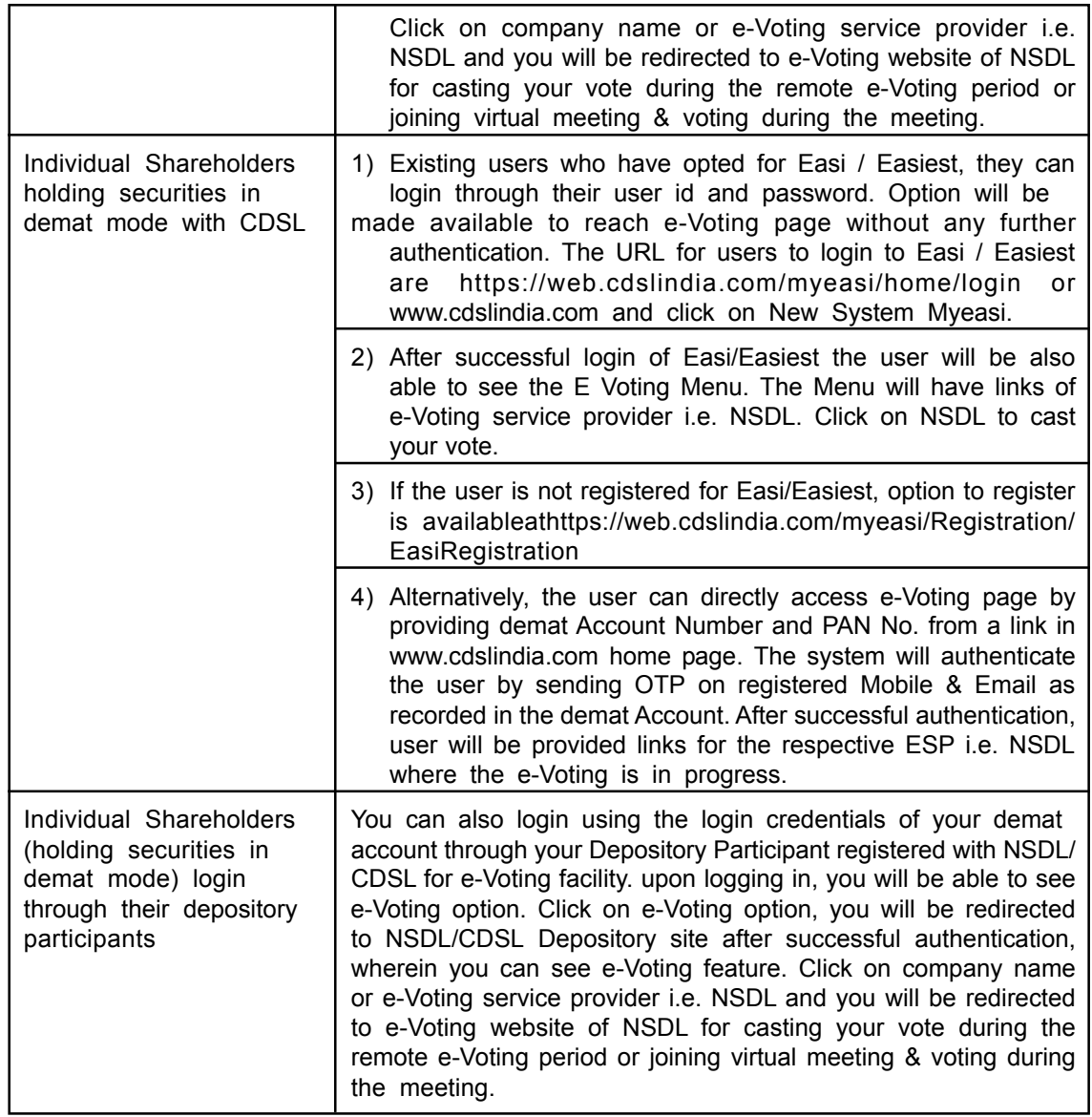

**Important note:** Members who are unable to retrieve User ID/ Password are advised to use Forget User ID and Forget Password option available at abovementioned website.

**Helpdesk for Individual Shareholders holding securities in demat mode for any technical issues related to login through Depository i.e. NSDL and CDSL.**

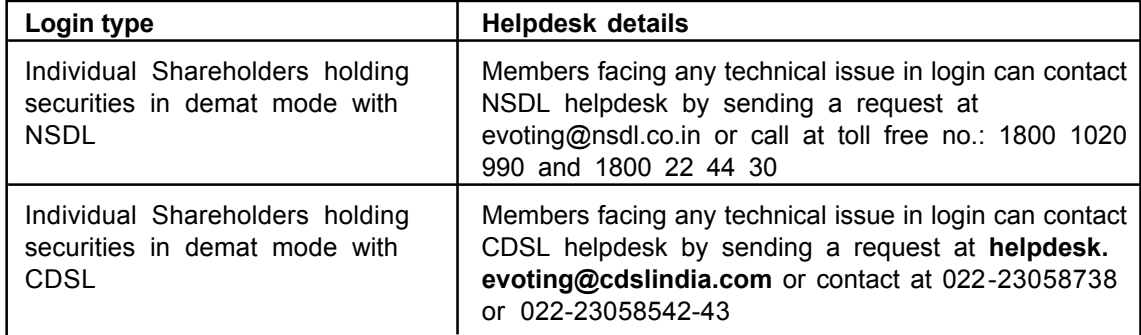

## **FRESHTROP FRUITS LIMITED**

**B) Login Method for e-Voting and joining virtual meeting for shareholders other than Individual shareholders holding securities in demat mode and shareholders holding securities in physical mode.**

#### **How to Log-in to NSDL e-Voting website?**

- 1. Visit the e-Voting website of NSDL. Open web browser by typing the following URL: https://www.evoting.nsdl.com/ either on a Personal Computer or on a mobile.
- 2. Once the home page of e-Voting system is launched, click on the icon "Login" which is available under 'Shareholder/Member' section.
- 3. A new screen will open. You will have to enter your User ID, your Password/OTP and a Verification Code as shown on the screen.

Alternatively, if you are registered for NSDL eservices i.e. IDEAS, you can log-in at https:/ /eservices.nsdl.com/ with your existing IDEAS login. Once you log-in to NSDL eservices after using your log-in credentials, click on e-Voting and you can proceed to Step 2 i.e. Cast your vote electronically.

- **Manner of holding shares i.e. Demat (NSDL or CDSL) or Physical Your User ID is:** a) For Members who hold shares in  $\parallel$  8 Character DP ID followed by 8 Digit Client demat account with  $NSDL$ .  $|ID$ For example if your DP ID is IN300\*\*\* and Client ID is 12\*\*\*\*\*\* then your user ID is IN300\*\*\*12\*\*\*\*\*\*. b) For Members who hold shares in 16 Digit Beneficiary ID demat account with CDSL. **For example if your Beneficiary ID is** 12\*\*\*\*\*\*\*\*\*\*\*\*\*\* then your user ID is 12\*\*\*\*\*\*\*\*\*\*\*\*\*\* c) For Members holding shares in EVEN Number followed by Folio Number Physical Form. The property company registered with the company For example if folio number is 001\*\*\* and EVEN is 101456 then user ID is 101456001\*\*\*
- 4. Your User ID details are given below:

- 5. Password details for shareholders other than Individual shareholders are given below:
	- a) If you are already registered for e-Voting, then you can use your existing password to login and cast your vote.
	- b) If you are using NSDL e-Voting system for the first time, you will need to retrieve the 'initial password' which was communicated to you. Once you retrieve your 'initial password', you need to enter the 'initial password' and the system will force you to change your password.
	- c) How to retrieve your 'initial password'?
		- If your email ID is registered in your demat account or with the company, your 'initial password' is communicated to you on your email ID. Trace the email sent to you from NSDL from your mailbox. Open the email and open the attachment i.e. a .pdf file. Open the .pdf file. The password to open the .pdf file is your 8 digit client ID for NSDL account, last 8 digits of client ID for CDSL account or folio number for shares held in physical form. The .pdf file contains your 'User ID' and your 'initial password'.
		- (ii) If your email ID is not registered, please follow steps mentioned below in process for those shareholders whose email ids are not registered
- If you are unable to retrieve or have not received the " Initial password" or have forgotten your password:
	- a) Click on **"Forgot User Details/Password?"** (If you are holding shares in your demat account with NSDL or CDSL) option available on www.evoting.nsdl.com.
	- b) **"Physical User Reset Password?"** (If you are holding shares in physical mode) option available on www.evoting.nsdl.com.
	- c) If you are still unable to get the password by aforesaid two options, you can send a request at **evoting@nsdl.co.in** mentioning your demat account number/folio number, your PAN, your name and your registered address etc.
	- d) Members can also use the OTP (One Time Password) based login for casting the votes on the e-Voting system of NSDL.
- 7. After entering your password, tick on Agree to "Terms and Conditions" by selecting on the check box.
- 8. Now, you will have to click on "Login" button.
- 9. After you click on the "Login" button, Home page of e-Voting will open.

### **Step 2: Cast your vote electronically and join General Meeting on NSDL e-Voting system.**

#### **How to cast your vote electronically and join General Meeting on NSDL e-Voting system?**

- 1. After successful login at Step 1, you will be able to see all the companies "EVEN" in which you are holding shares and whose voting cycle and General Meeting is in active status.
- 2. Select "EVEN" of company for which you wish to cast your vote during the remote e-Voting period and casting your vote during the General Meeting. For joining virtual meeting, you need to click on "VC/OAVM" link placed under "Join General Meeting".
- 3. Now you are ready for e-Voting as the Voting page opens.
- 4. Cast your vote by selecting appropriate options i.e. assent or dissent, verify/modify the number of shares for which you wish to cast your vote and click on "Submit" and also "Confirm" when prompted.
- 5. Upon confirmation, the message "Vote cast successfully" will be displayed.
- 6. You can also take the printout of the votes cast by you by clicking on the print option on the confirmation page.
- 7. Once you confirm your vote on the resolution, you will not be allowed to modify your vote.

## **General Guidelines for shareholders**

- 1. Institutional shareholders (i.e. other than individuals, HUF, NRI etc.) are required to send scanned copy (PDF/JPG Format) of the relevant Board Resolution/ Authority letter etc. with attested specimen signature of the duly authorized signatory(ies) who are authorized to vote, to the Scrutinizer by e-mail to manojhurkat@hotmail.com with a copy marked to **evoting@nsdl.co.in**.
- 2. It is strongly recommended not to share your password with any other person and take utmost care to keep your password confidential. Login to the e-voting website will be disabled upon five unsuccessful attempts to key in the correct password. In such an event, you will need to go through the "Forgot User Details/Password?" or "Physical User Reset Password?" option available on www.evoting.nsdl.com to reset the password.
- 3. In case of any queries, you may refer the Frequently Asked Questions (FAQs) for Shareholders and e-voting user manual for Shareholders available at the download section of www.evoting.nsdl.com or call on toll free no.: 1800 1020 990 and 1800 22 44 30 or send a request to (SaritaM@nsdl.co.in) at **evoting@nsdl.co.in**

# **FRESHTROP FRUITS LIMITED**

**Process for those shareholders whose email ids are not registered with the depositories for procuring user id and password and registration of e mail ids for e-voting for the resolutions set out in this notice:**

- 1. In case shares are held in physical mode please provide Folio No., Name of shareholder, scanned copy of the share certificate (front and back), PAN (self-attested scanned copy of PAN card), AADHAR (self-attested scanned copy of Aadhar Card) by email to (Company email id).
- 2. In case shares are held in demat mode, please provide DPID-CLID (16 digit DPID + CLID or 16 digit beneficiary ID), Name, client master or copy of Consolidated Account statement, PAN (self-attested scanned copy of PAN card), AADHAR (self-attested scanned copy of Aadhar Card) to (Company email id). If you are an Individual shareholder holding securities in demat mode, you are requested to refer to the login method explained at step 1 (A) i.e. Login method for e-Voting and joining virtual meeting for Individual shareholders holding securities in demat mode.
- 3. Alternatively, shareholder/members may send a request to evoting@nsdl.co.in for procuring user id and password for e-voting by providing above mentioned documents.
- 4. In terms of SEBI circular dated December 9, 2020 on e-Voting facility provided by Listed Companies, Individual shareholders holding securities in demat mode are allowed to vote through their demat account maintained with Depositories and Depository Participants. Shareholders are required to update their mobile number and email ID correctly in their demat account in order to access e-Voting facility.

#### **THE INSTRUCTIONS FOR MEMBERS FOR e-VOTING ON THE DAY OF THE AGM ARE AS UNDER :-**

- 1. The procedure for e-Voting on the day of the AGM is same as the instructions mentioned above for remote e-voting.
- 2. Only those Members/ shareholders, who will be present in the AGM through VC/OAVM facility and have not casted their vote on the Resolutions through remote e-Voting and are otherwise not barred from doing so, shall be eligible to vote through e-Voting system in the AGM.
- 3. Members who have voted through Remote e-Voting will be eligible to attend the AGM. However, they will not be eligible to vote at the AGM.
- 4. The details of the person who may be contacted for any grievances connected with the facility for e-Voting on the day of the AGM shall be the same person mentioned for Remote e-voting.

#### **INSTRUCTIONS FOR MEMBERS FOR ATTENDING THE AGM THROUGH VC/OAVM ARE AS UNDER:-**

- 1. Member will be provided with a facility to attend the AGM through VC/OAVM through the NSDL e-Voting system. Members may access by following the steps mentioned above for **Access to NSDL e-Voting system**. After successful login, you can see link of "VC/OAVM link" placed under **"Join General meeting"** menu against company name. You are requested to click on VC/OAVM link placed under Join General Meeting menu. The link for VC/OAVM will be available in Shareholder/Member login where the EVEN of Company will be displayed. Please note that the members who do not have the User ID and Password for e-Voting or have forgotten the User ID and Password may retrieve the same by following the remote e-Voting instructions mentioned in the notice to avoid last minute rush.
- 2. Members are encouraged to join the Meeting through Laptops for better experience.
- 3. Further Members will be required to allow Camera and use Internet with a good speed to avoid any disturbance during the meeting.
- 4. Please note that Participants Connecting from Mobile Devices or Tablets or through Laptop connecting via Mobile Hotspot may experience Audio/Video loss due to Fluctuation in their respective network. It is therefore recommended to use Stable Wi-Fi or LAN Connection to mitigate any kind of aforesaid glitches.
- 5. Shareholders who would like to express their views/have questions may send their questions in advance mentioning their name demat account number/folio number, email id, mobile number at secretarial@freshtrop.com. The same will be replied by the company suitably.